## 2 Finish Windows setup

Finalizați configurarea Windows Završite instalaciju operativnog sistema Windows Dokončajte nastavitev Windows Windows kurulumunu tamamlayın

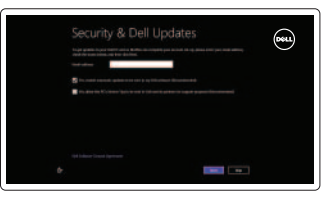

## 3 Explore resources

Dezactivați sunetul | Isključivanje zvuka Utišaj zvok | Sesi kapat

Explorați resurse | Istražite resurse Raziskujte vire | Kaynakları keşfedin

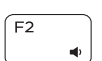

 $F3$ 

## Shortcut keys

Micşorare volum | Smanjenje jačine zvuka Zmanjšaj glasnost | Ses seviyesini düşür

Mărire volum | Povećanje jačine zvuka Povečaj glasnost | Ses seviyesini artır

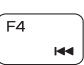

Taste pentru comenzi rapide | Tasterske prečice Bližnjične tipke | Kısayol tuşları

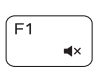

#### Mute audio

Redare melodie/capitol anterior | Reprodukcija prethodne numere ili poglavlja Predvajaj prejšnji posnetek/poglavje | Önceki parçayı/bölümü oynat

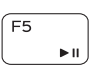

## Decrease volume

#### Increase volume

Conectați adaptorul de alimentare și apăsați pe butonul de alimentare Povežite adapter za napajanje i pritisnite taster za uključivanje/isključivanje Priključite napajalnik in pritisnite gumb za vklop/izklop Güç adaptörünü takıp güç düğmesine basın

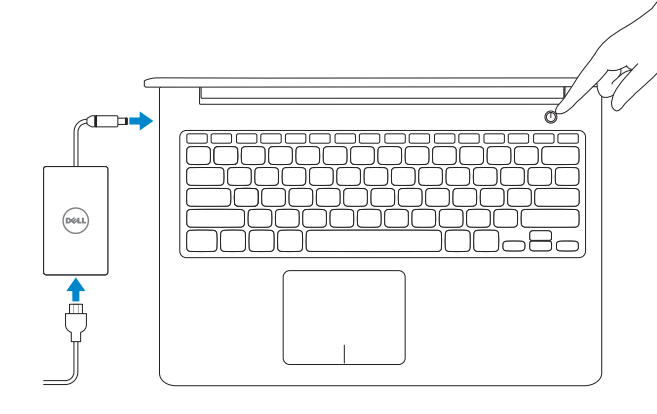

### Play previous track/chapter

## Connect the power adapter and 1 press the power button

Reducere luminozitate | Smanjenje osvetljenja Pomanjšaj svetlost | Parlaklığı düşür

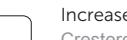

Creştere luminozitate | Povećanje osvetljenja Povečaj svetlost | Parlaklığı arttır

#### Play/Pause

Activare/dezactivare functie wireless Isključivanje/uključivanje bežične funkcije Vklopi/izklopi brezžično omrežje Kablosuz özelliğini aç/kapa

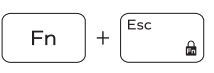

Redare/Pauză | Reprodukcija/Pauziranje Predvajaj/premor | Oynat/Duraklat

#### Play next track/chapter

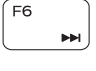

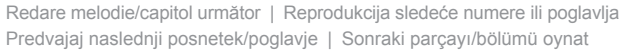

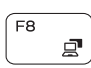

#### Switch to external display

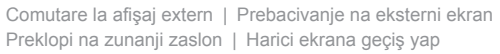

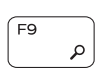

Computerul meu Dell | Moj Dell Moj Dell | Dell Bilgisayarım

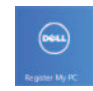

#### Open Search charm

Înregistrați-vă computerul | Registrujte svoj računar Registrirajte svoj računalnik | Bilgisayarınızı kaydedin Deschideți butonul Search (Căutați) | Otvara dugme Search (Pretraga) Odprite čarobni gumb Iskanje | Arama tılsımını aç

#### Toggle keyboard backlight (optional)

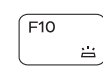

 $F12$ 

Comutare retroiluminare tastatură (opţional) Promena pozadinskog osvetljenja tastature (opcionalno)

Preklop osvetlitve ozadja tipkovnice (izbirno)

Klavye ışığını değiştir (isteğe bağlı)

#### Decrease brightness

#### Increase brightness

#### Turn off/on wireless

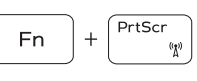

#### Toggle Fn-key lock

Comutare blocare tastă Fn | Promena zaključavanja tastera Fn Preklopite zaklep tipk Fn | Fn tuş kilidini değiştir

#### NOTE: For more information, see *Specifications* at dell.com/support.

**NOTĂ:** Pentru informații suplimentare, consultați *Specificații* la adresa **dell.com/support**.

**NAPOMENA:** Za više informacija pogledajte deo *Specifikacije* na adresi **dell.com/support**.

**OPOMBA:** Za več informacij glejte *Tehnični podatki* na **dell.com/support**.

**NOT:** Daha fazla bilgi için bkz. *Özellikler,* at **dell.com/support**.

#### Help and Tips

Ajutor și sfaturi | Pomoć i saveti Pomoč in nasveti | Yardım ve İpuçları

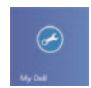

## My Dell

#### Register your computer

#### Enable security and updates

Activați securitatea și actualizările Omogućite zaštitu i ažuriranja Omogočite varnost in posodobitve Güvenlik ve güncellemeleri etkinleştirin

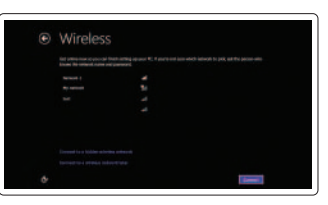

#### Sign in to your Microsoft account or create a local account

Conectați-vă la contul Microsoft sau creați un cont local Prijavite se na svoj Microsoft nalog ili kreirajte lokalni nalog

Vpišite se v račun Microsoft ali ustvarite lokalni račun

Microsoft hesabınıza oturum açma veya yerel bir hesap oluşturma

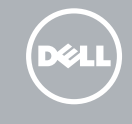

#### Connect to your network Conectați-vă la rețea

Povežite sa svojom mrežom Povežite se v omrežje Ağınıza bağlanın

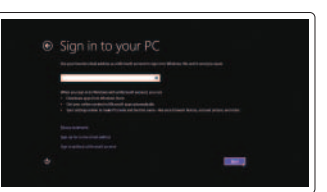

Ghid de pornire rapidă Priručnik za brzi start Priročnik za hitri zagon Hızlı Başlangıç Kılavuzu

## Quick Start Guide

# Inspiron 15

5000 Series

- 1. Desni mikrofon
- 2. Kamera
- 3. Lučka stanja kamere
- 4. Levi mikrofon
- 5. Reža za varnostni kabel
- 6. Vrata za napajalnik
- 7. Vrata USB 2.0
- 8. Bralnik pomnilniških kartic
- 9. Lučka stanja napajanja in baterije
- 10. Lučka stanja trdega diska
- 11. Območje za levi klik
- 12. Območje za desni klik
- 13. Vrata za slušalke
- 14. Vrata USB 3.0 (2)
- 15. Vrata HDMI
- 16. Omrežna vrata
- 17. Gumb za vklop/izklop
- 18. Regulativna oznaka
- 19. Servisna oznaka

- 1. Right microphone
- 2. Camera
- 3. Camera-status light
- 4. Left microphone
- 5. Security-cable slot
- 6. Power-adapter port
- 7. USB 2.0 port
- 8. Media-card reader
- 9. Power and battery-status light
- 10. Hard-drive status light
- 1. Sağ mikrofon
- 2. Kamera
- 3. Kamera durum ışığı
- 4. Sol mikrofon
- 5. Güvenlik kablosu yuvası
- 6. Güç adaptörü bağlantı noktası
- 7. USB 2.0 bağlantı noktası
- 8. Ortam kartı okuyucu
- 9. Güç ve pil durum ışığı
- 10. Sabit sürücü durum ışığı
- 11. Left-click area
- 12. Right-click area
- 13. Headset port
- 14. USB 3.0 ports (2)
- 15. HDMI port
- 16. Network port
- 17. Power button
- 18. Regulatory label
- 19. Service Tag label
- 11. Sol tıklatma alanı
- 12. Sağ tıklatma alanı
- 13. Mikrofonlu kulaklık bağlantı noktası
- 14. USB 3.0 bağlantı noktaları (2)
- 15. HDMI bağlantı noktası
- 16. Ağ bağlantı noktası
- 17. Güç düğmesi
- 18. Yasal etiket
- 19. Servis Etiketi
- 11. Zona de clic stânga
- 12. Zona de clic dreapta
- 13. Port pentru set cască-microfon
- 14. Porturi USB 3.0 (2)
- 15. Port HDMI
- 16. Port de retea
- 17. Buton de alimentare
- 18. Etichetă de reglementare
- 19. Etichetă de service

Contactați Dell | Kontaktirajte Dell Stik z družbo Dell | Dell'e basvurun

- 1. Microfonul din dreapta
- 2. Cameră
- 3. Indicator luminos de stare a camerei
- 4. Microfonul din stânga
- 5. Slot pentru cablu de securitate
- 6. Port pentru adaptorul de alimentare
- 7. Port USB 2.0
- 8. Cititor de cartele de stocare
- 9. Indicator luminos de stare a alimentării şi bateriei
- 10. Indicator luminos de stare a hard diskului

Modelul computerului | Model računara Model računalnika | Bilgisayar modeli

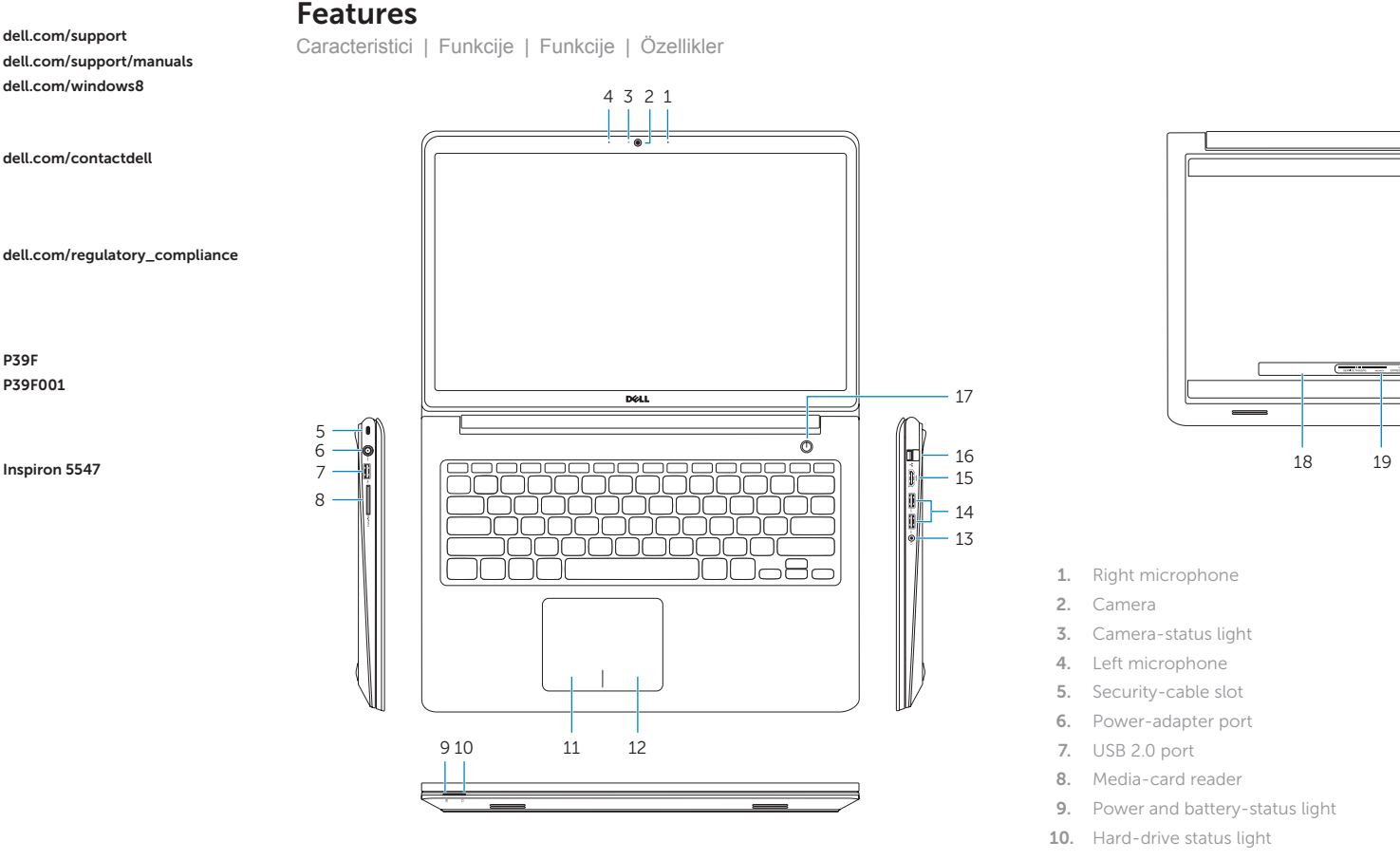

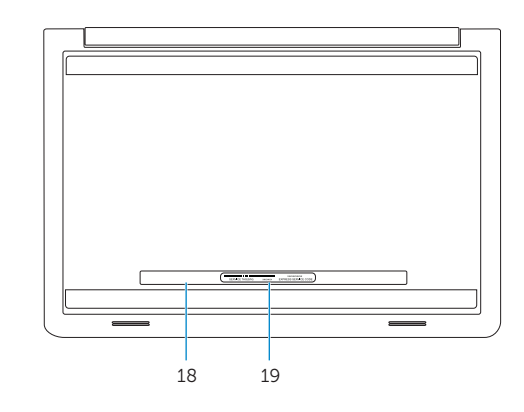

2014-01 Printed in China.

<u> III | ANII | ANII | ANII | ANII | ANII | AN</u> 0W2WDNA00

- 1. Desni mikrofon
- 2. Kamera
- 3. Svetlo za status kamere
- 4. Levi mikrofon
- 5. Slot za zaštitni kabl
- 6. Port adaptera za napajanje
- 7. USB 2.0 port
- 8. Čitač medijskih kartica
- 9. Svetlo statusa napajanja i baterije
- 10. Svetlo statusa čvrstog diska
- 11. Oblast levog klika
- 12. Oblast desnog klika
- 13. Port za slušalice
- 14. USB 3.0 portovi (2)
- 15. HDMI port
- 16. Mrežni port
- 17. Taster za napajanje
- 18. Regulatorna oznaka
- 19. Servisna oznaka

#### Product support and manuals

Manuale și asistență pentru produse Podrška i uputstva za proizvod Podpora za izdelek in priročniki Ürün desteği ve kılavuzlar

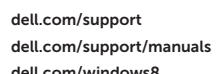

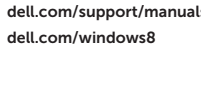

#### Contact Dell

#### Regulatory and safety

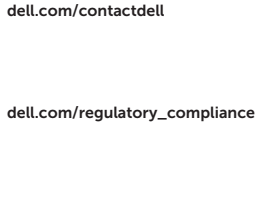

Reglementări și siguranță Regulatorne i bezbednosne informacije Predpisi in varnost Mevzuat ve güvenlik

#### Regulatory model and type

Model și tip de reglementare Regulatorni model i tip Regulativni model in vrsta Yasal model ve tip

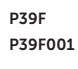

#### Computer model

© 2014 Dell Inc. © 2014 Microsoft Corporation.